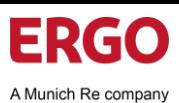

ERGO Group has chosen Coupa as its technology platform to optimise its procure-to-pay processes and enable the electronic transmission of orders and invoices. Coupa ...

... is a leading e-procurement platform that connects buyers with their suppliers.

... is an internet-based solution that can accommodate a variety of different systems (plug and play).

...is used by ERGO Group to request products and services, create and submit purchase orders and receive and pay invoices.

- Guaranteed delivery of invoices
- Better visibility and more straight-through processing
- Fewer exceptions, fewer calls/emails
- Higher chance of being paid on time
- Easier audits, better transparency
- Coupa billing channels are clearly defined so everyone knows their tasks
- Coupa takes suppliers worldwide to a new level of legal and commercial compliance

Please note: Invoices submitted must quote the correct purchase order number.

It is mandatory that all suppliers connect to the Coupa platform. Each of the following steps must be completed before a supplier can properly interact with ERGO Group:

- Update contact information
- Invitation for the CSP anehemen
- Manage and update account
- Exchange orders and invoices
- 1. You will receive an invitation e-mail to the Coupa Supplier Portal with the subject: **Reminder to complete your ERGO Group AG - Procurement - Beschaffung Registration - Action Required**

### **The Benefits If you have not received an invitation e-mail, please** send a request to **supplier-registration@ergo.de.**

- 2. Click Join and Respond to start the registration.
- 3. Enter a **Password**.
- 4. Confirm the password in the **Password Confirmation** field.
- 5. Activate the option **I accept the Privacy Policy and the Terms of Use.**

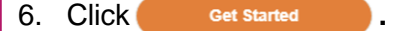

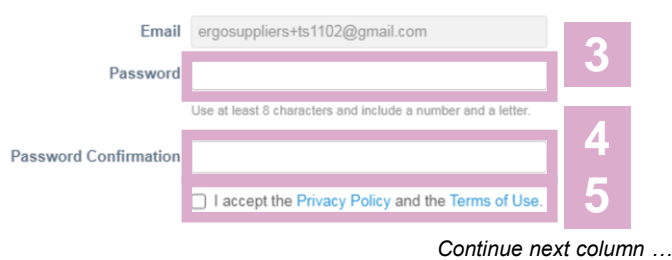

### **What is Coupa? Register to CSP ... Register to CSP 1 2 3** 7. Enter the link to your **Website**. 8. Select the country or region in the **Country/Region** field. 9. Enter your company address: **a. Address Line 1** = Street and number **b. Address Line 2** = Additional information about your address **c. City d. State** = Federal state (optional) **e. Postal Code** 10. Click Next to continue. **7**Website **8** \* Country/Region \* Address Line 1 **Address Line 2 9** \* City **State** \* Postal Code 11. Click wext without entering anything in the payment terms. These are maintained by Central Procurement of the ERGO Group. 12. Click the  $\overline{t}$  Take Me There to access the ERGO Group Central Procurement form.

You can then log in and change the **FA** English (US) language, if you scroll down to the bottom of the page.

Impressum: ERGO Group AG | Zentrale Beschaffung | ERGO-Platz 1 40198 Düsseldorf | www.ergo.com

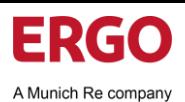

**1**

Profile

Home

**Your Profile** 

**1**

**3**

**Orders** 

**Information Requests** 

Profile

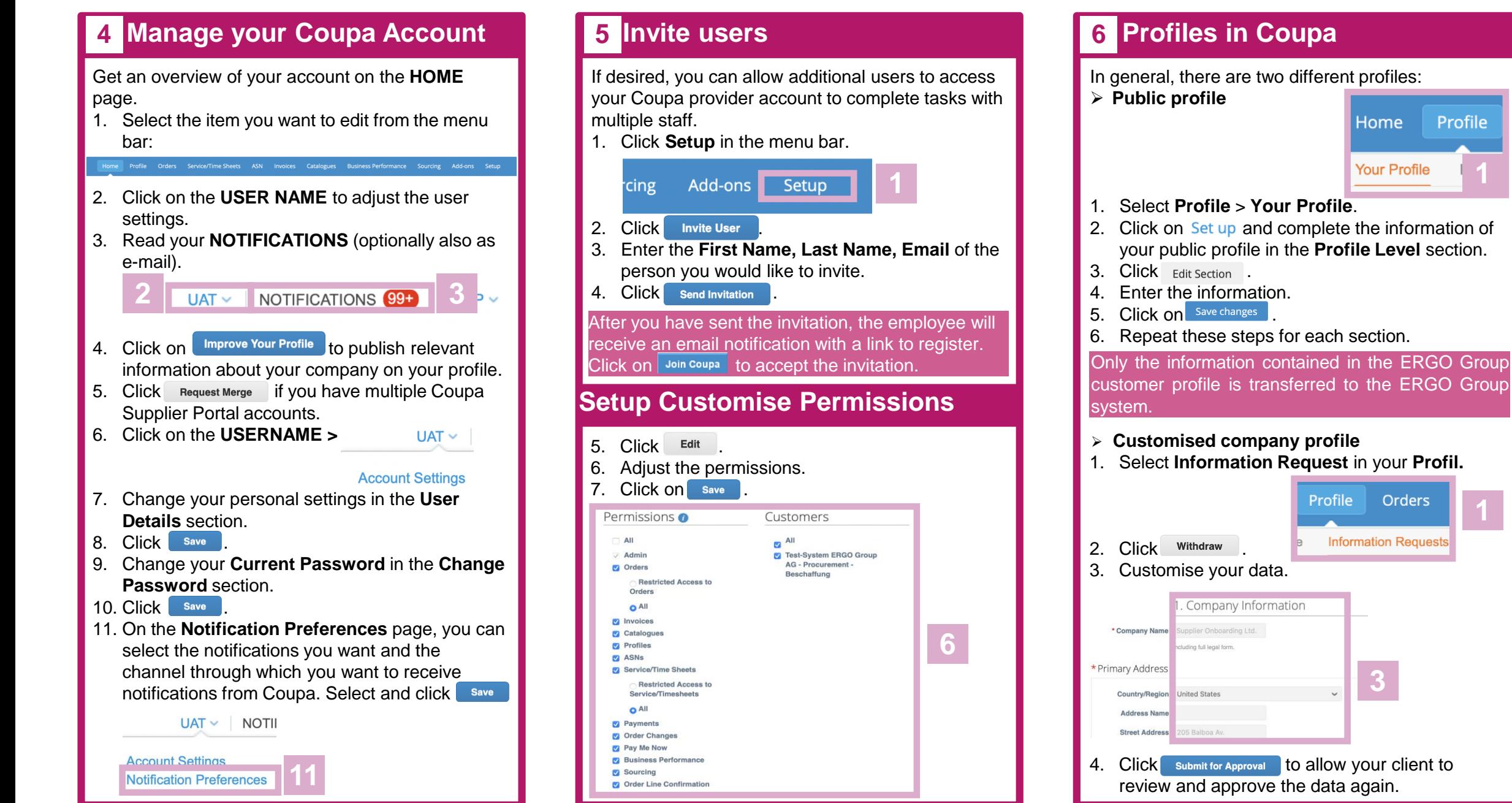

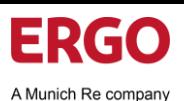

**12**

Country/Region | United Kingdom \* VAT ID GB123456789

12345678

12345678

Numher

I don't have a VAT/GST Number

**15**

**16**

*Continue next column …*

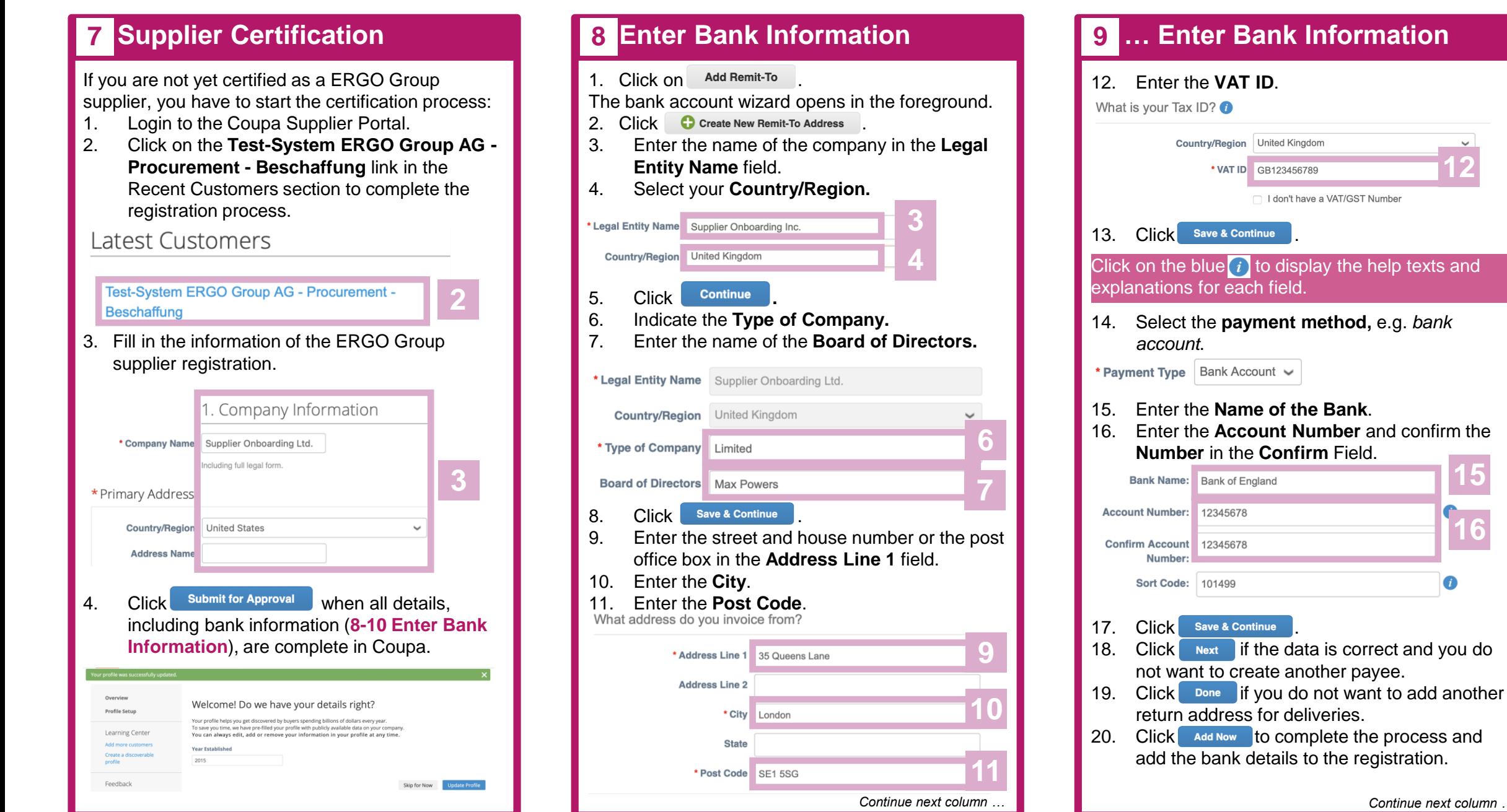

Profile Test-System ERGO Group AG - Procurement - I ~

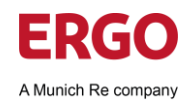

### 10 ... Enter Bank Information **19 11** Support

The bank details are now entered with all data.

- 21. Optional: Click Add Remit-To if you want to add more payees and then follow the instructions from **8 Enter Bank Information**.
- 22. Click res, save to Profile to complete the supplier registration.

### Continue with the instructions from **7 Supplier Certification.**

Click Submit for Approval when all details, including bank information, are complete in Coupa.

Test-System ERGO Group AG - Procurement - Beschaffung

Welcome to the ERGO Supplier Onboarding

You will also receive an email confirming that the supplier registration has been sent for approval.

Pending Approval

This Quick Reference Card can only give you an overview of the most important steps in the Coupa Supplier Portal. Further information can be found on our website, which is updated and supplemented as required: [https://www.ergo.com/en/Unternehmen](https://www.ergo.com/en/Unternehmen/Geschaeftspartner) /Geschaeftspartner

You will find much more information on the Coupa website: The Coupa Success Portal for additional information, videos and help: [https://success.coupa.com](https://success.coupa.com/)

Coupa Supplier Portal Login: [https://supplier.coupahost.com](https://supplier.coupahost.com/)

If you have any questions, please contact your ERGO Group buyer or the following mailbox [coupa@ergo.de](mailto:coupa@ergo.de)

**Thank you very much! Your ERGO Procurement Team**